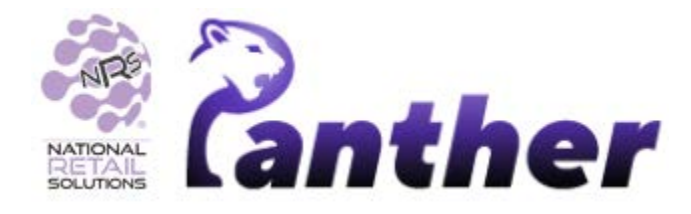

10/2023

# **Panther Tablet POS • Version 0.8.28**

## **New Features**

The following new features have been introduced in this release:

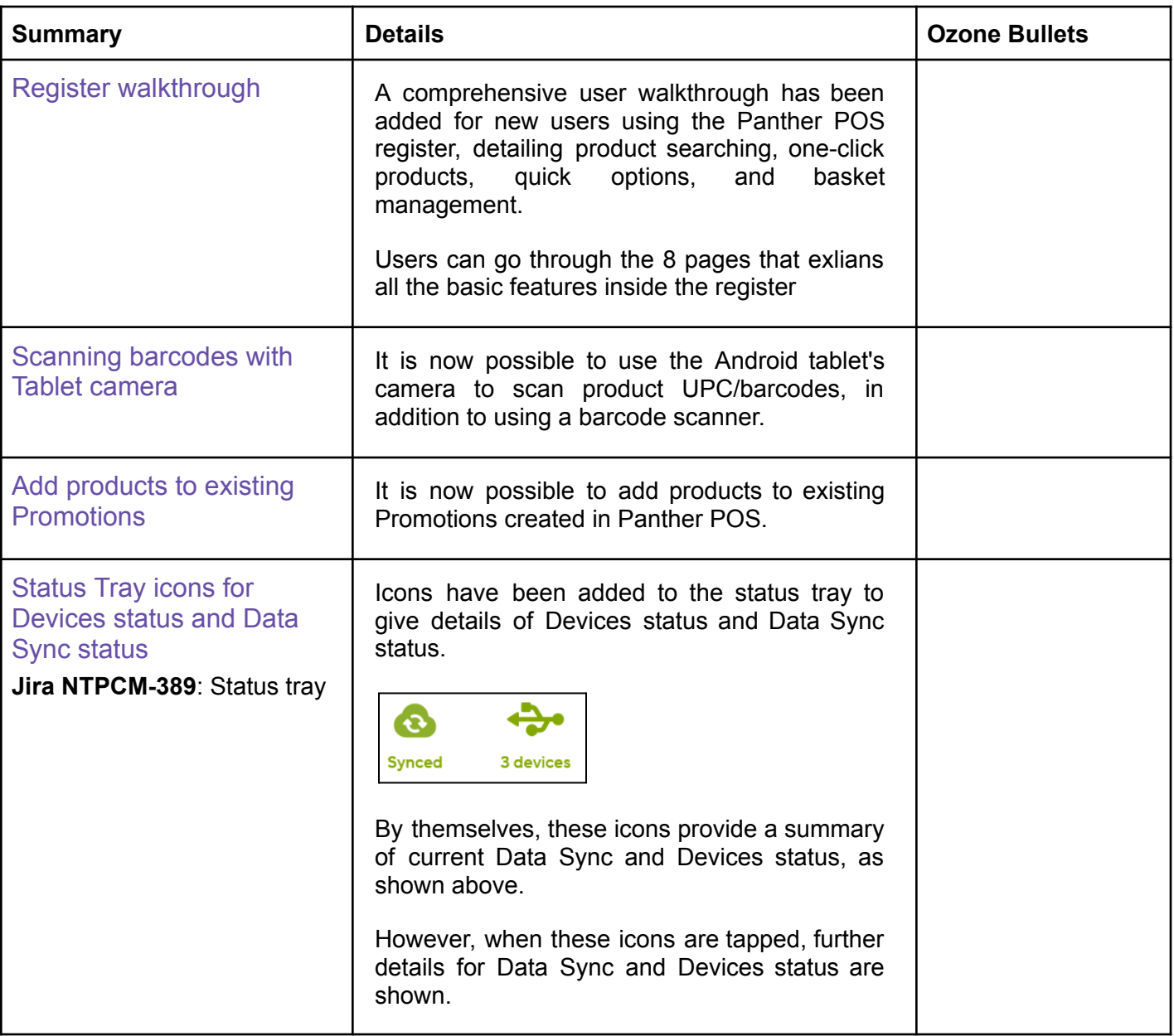

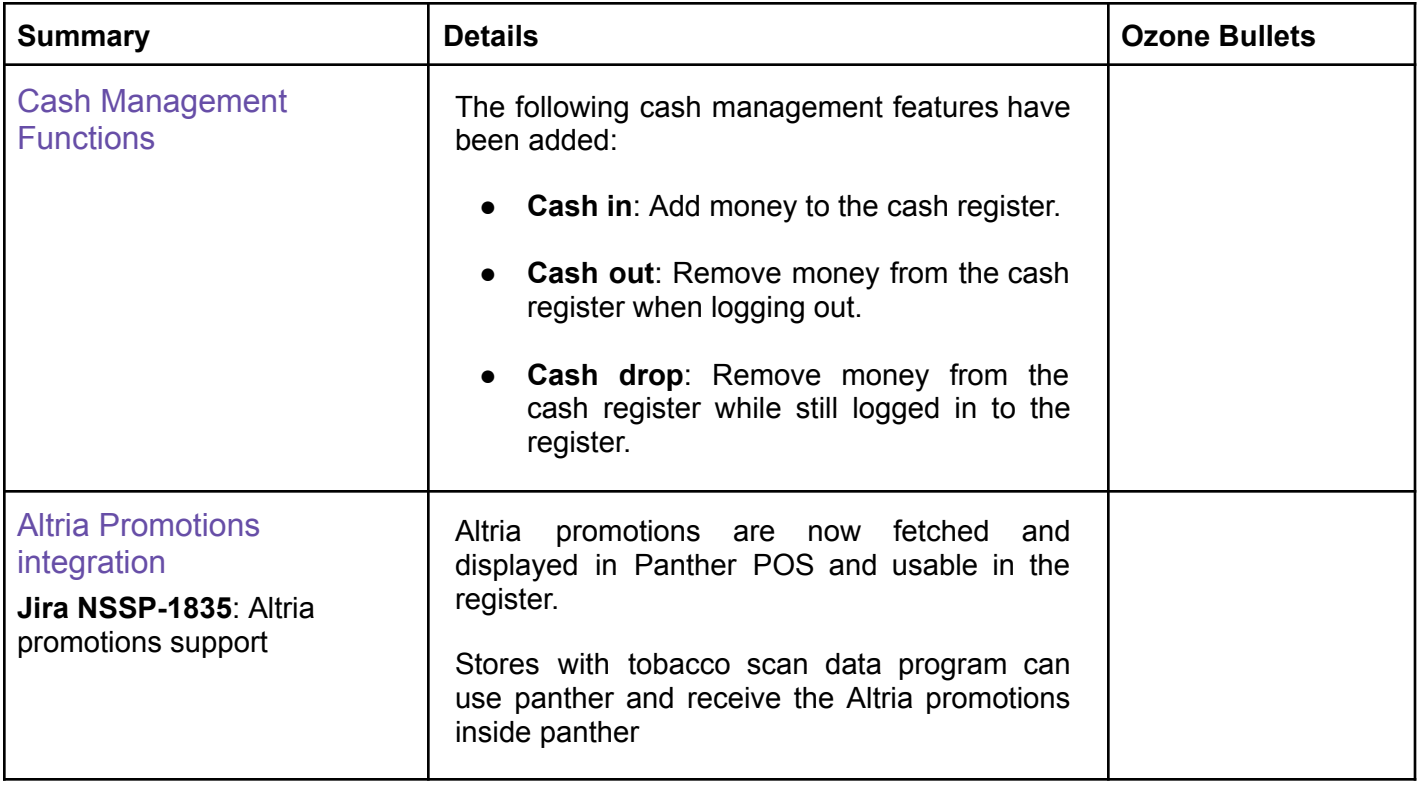

# **Enhancements**

A number of bug fixes and minor enhancements have been made in this release, the following table summarizes the significant changes.

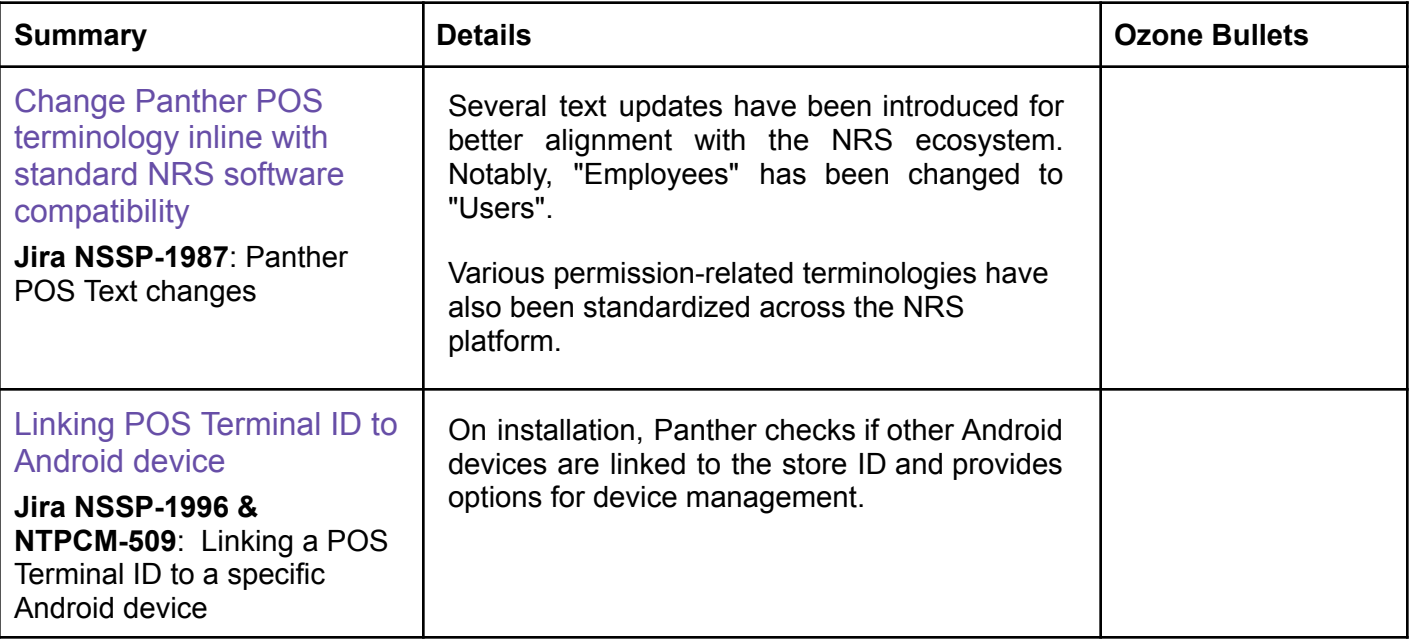

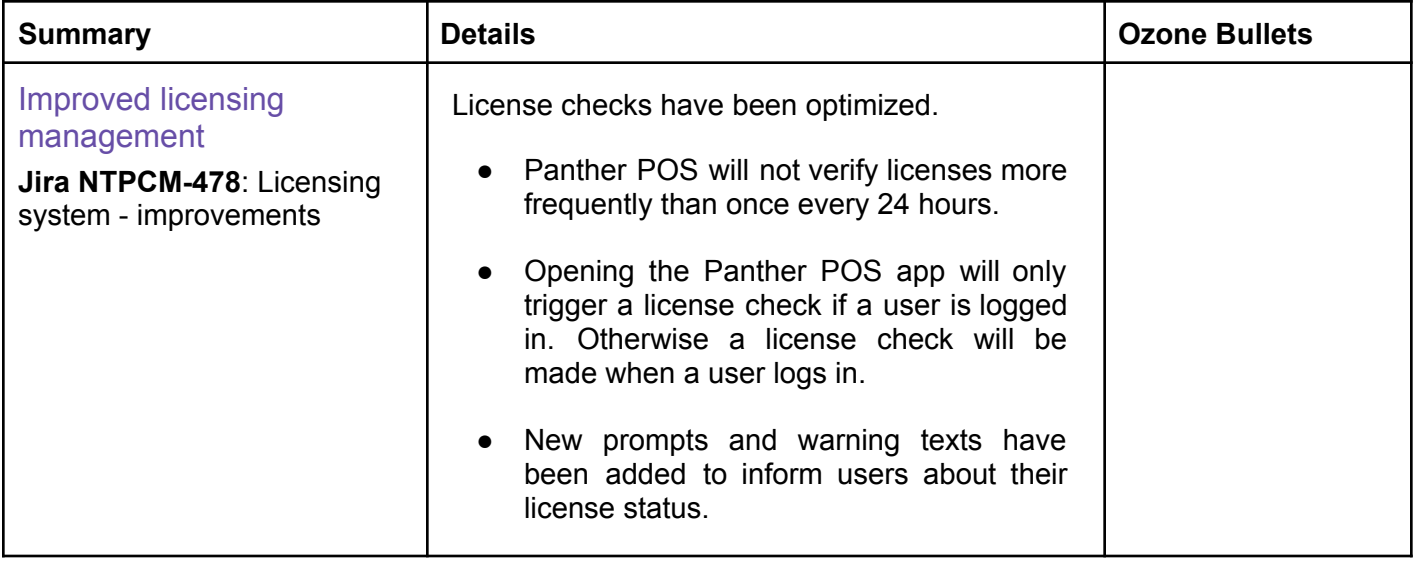

## **Features Details:**

### **Register walkthrough**

Register Walkthrough: Navigate the Panther register with our user-friendly walkthrough.

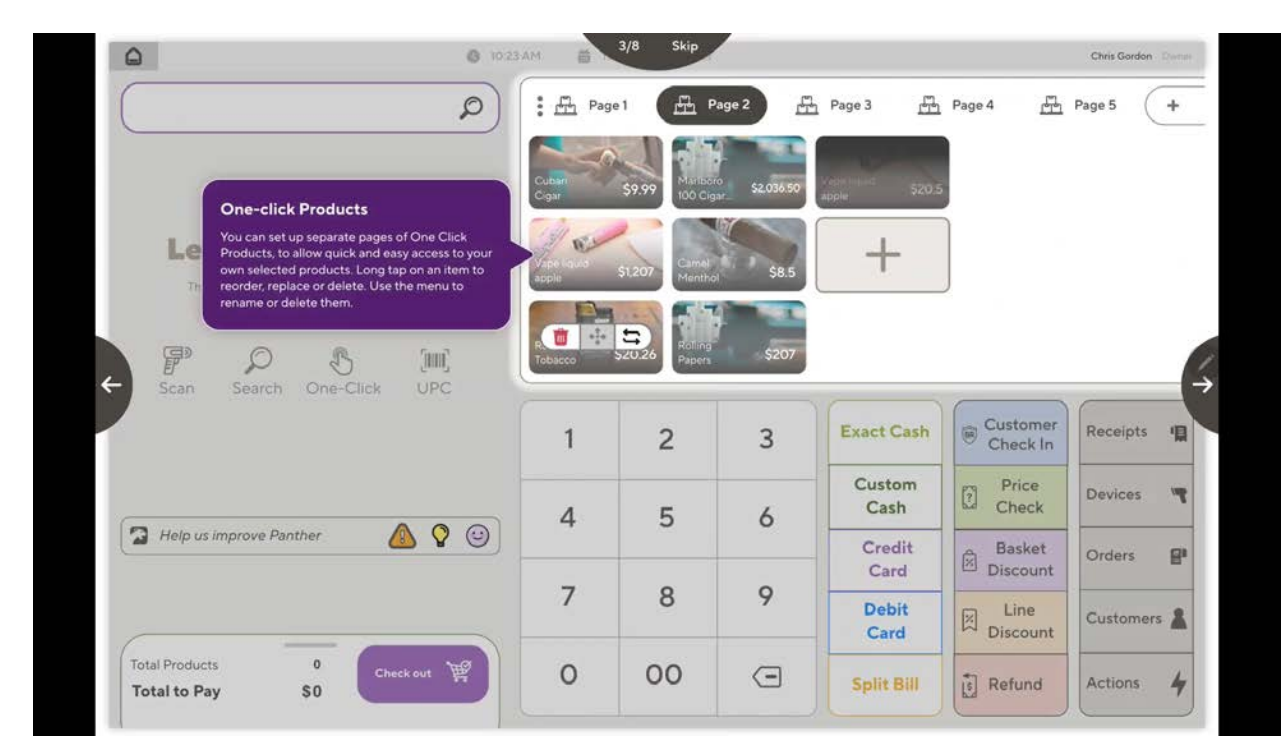

Video link - [https://drive.google.com/file/d/1TxvanRJ8\\_Pkj6\\_P6kyC\\_9yFzL\\_b\\_52uD/view?usp=sharing](https://drive.google.com/file/d/1TxvanRJ8_Pkj6_P6kyC_9yFzL_b_52uD/view?usp=sharing)

### **Scanning barcodes with Tablet camera**

Barcode Scanning with Tablet Camera: Easily scan barcodes right from your tablet's camera within the register.

Simply tap the barcode icon located next to the magnifying glass in the register search bar.

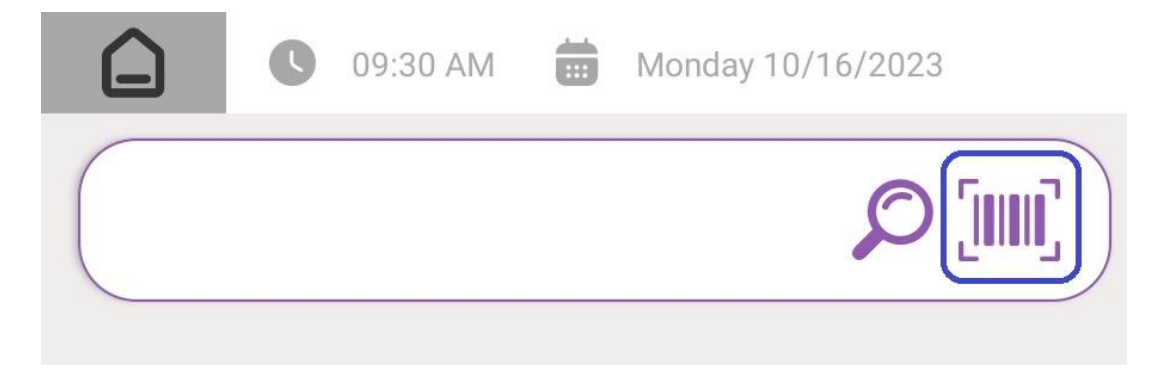

The camera window will open in your register. Please aim the camera at the product's barcode area

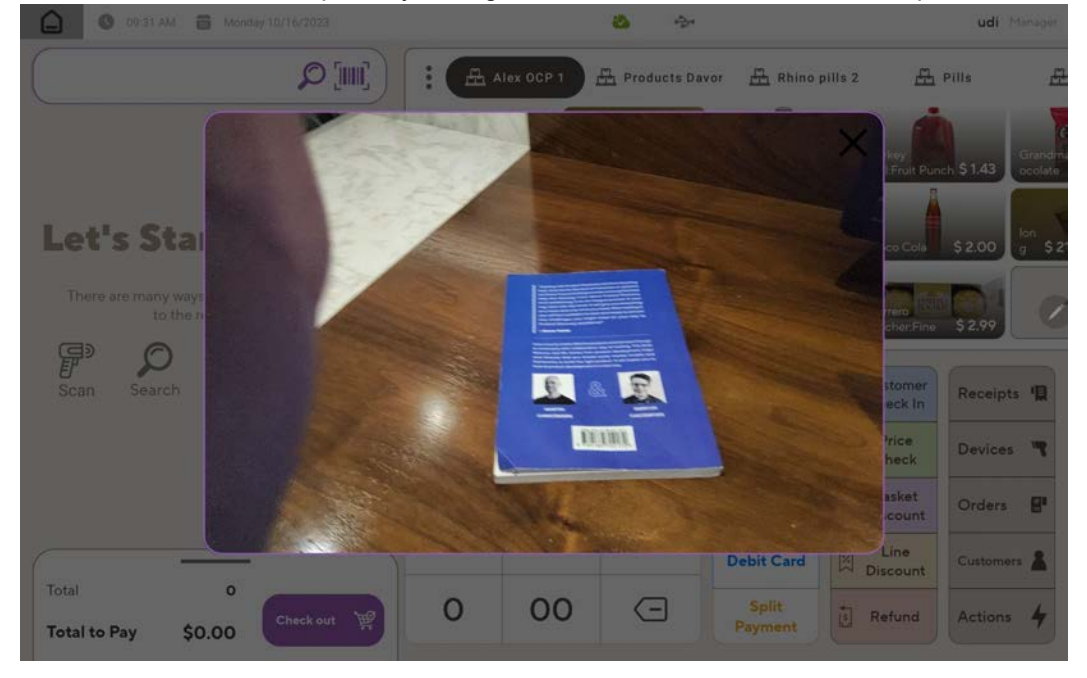

When the system detects the barcode, it will automatically process it and provide the result based on your product data. In this case, as we don't have this UPC in our pricebook, it will be handled accordingly.

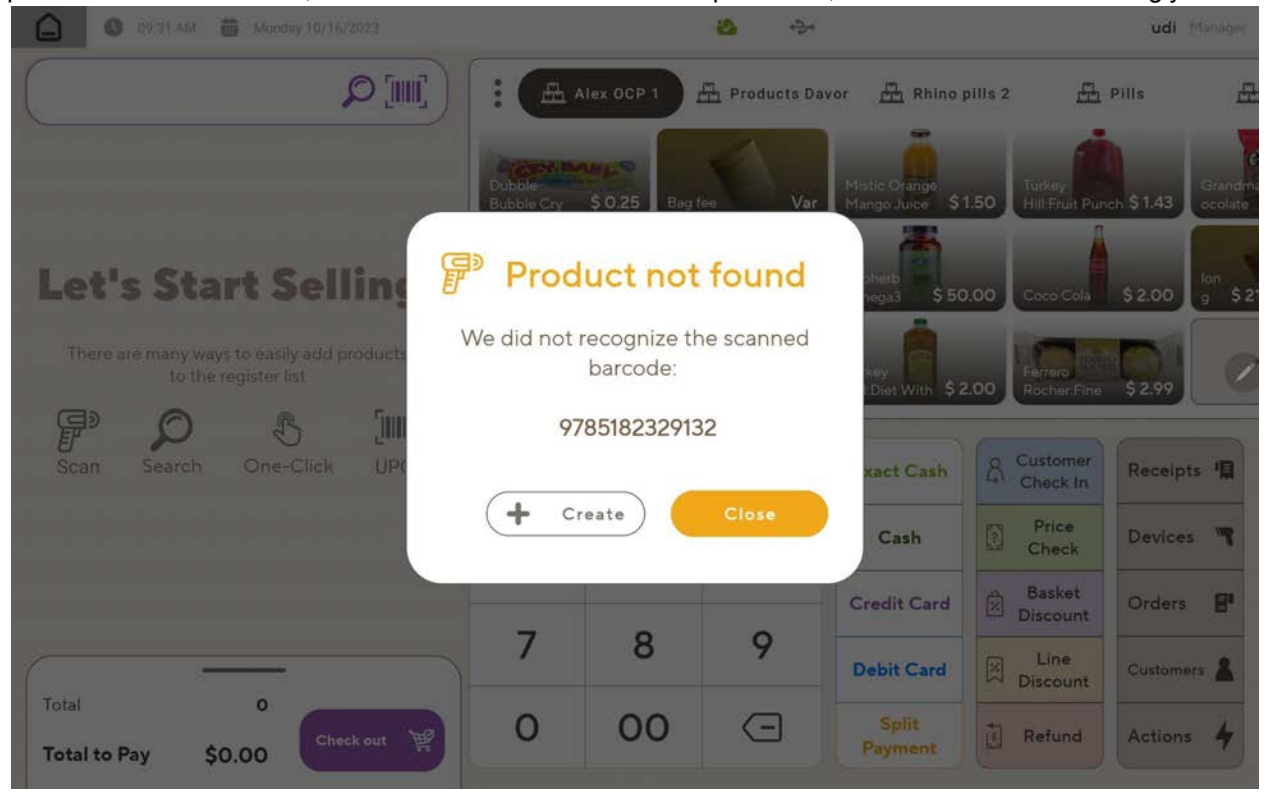

Video can be found here -

[https://drive.google.com/file/d/1T-3R3u4dy149Guy6Rt\\_bj7Ush7gCqtdE/view?usp=sharing](https://drive.google.com/file/d/1T-3R3u4dy149Guy6Rt_bj7Ush7gCqtdE/view?usp=sharing)

## **Status Tray**

Stay in the know with at-a-glance icons for device and data sync status in the status tray. Photos

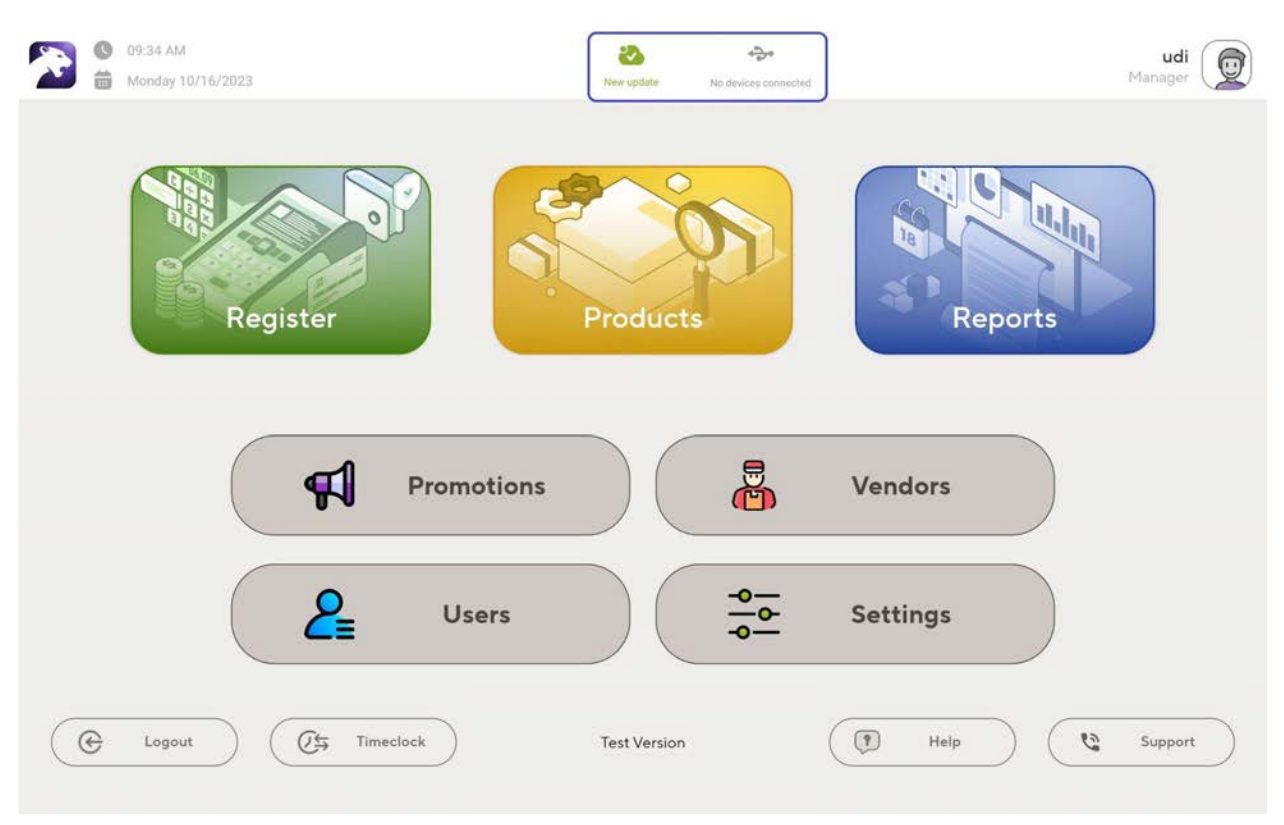

By tapping the status tray icon, you can access essential information about the status of the specific category.

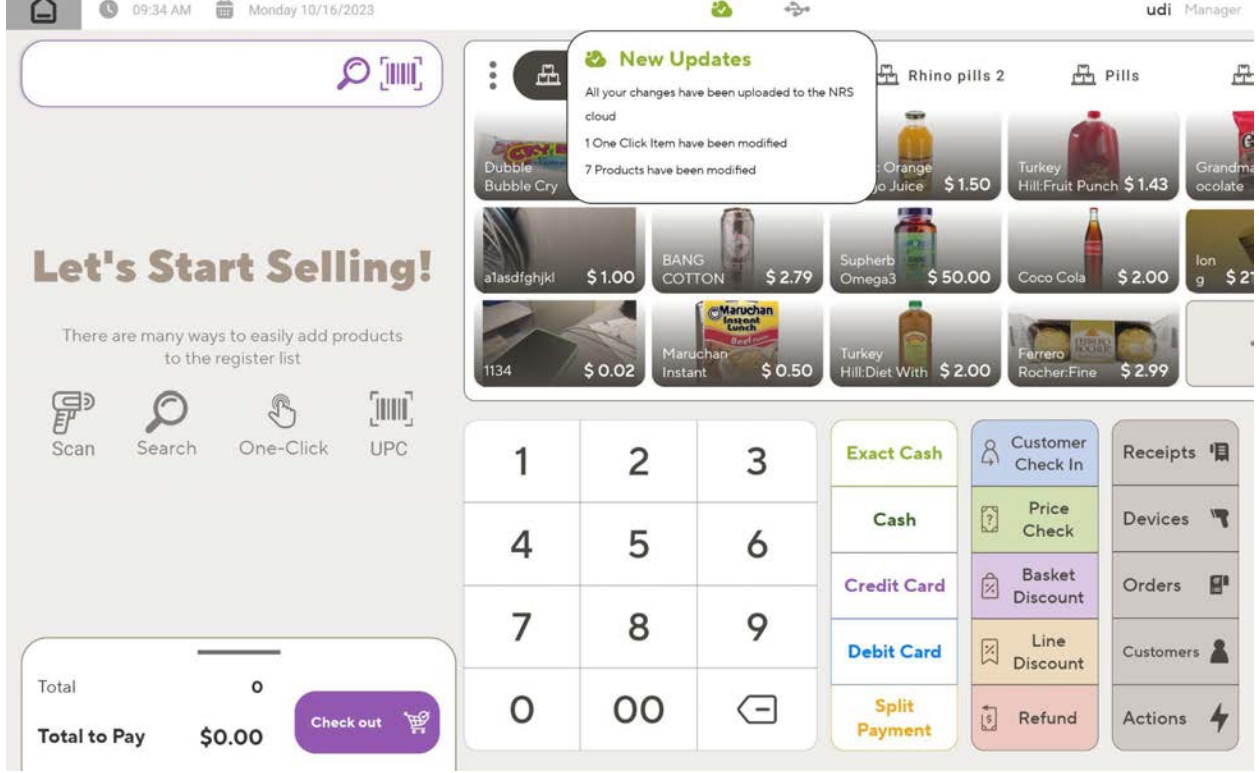

## **Cash Management Functions**

Effortlessly add or remove cash from your register while maintaining a comprehensive record in your end-of-day report. Just select the desired function, input the amount using the on-screen keyboard, and the system will automatically summarize all transactions under the 'Cash in Hand' section of your end-of-day report.

#### Cash in

● When logging in

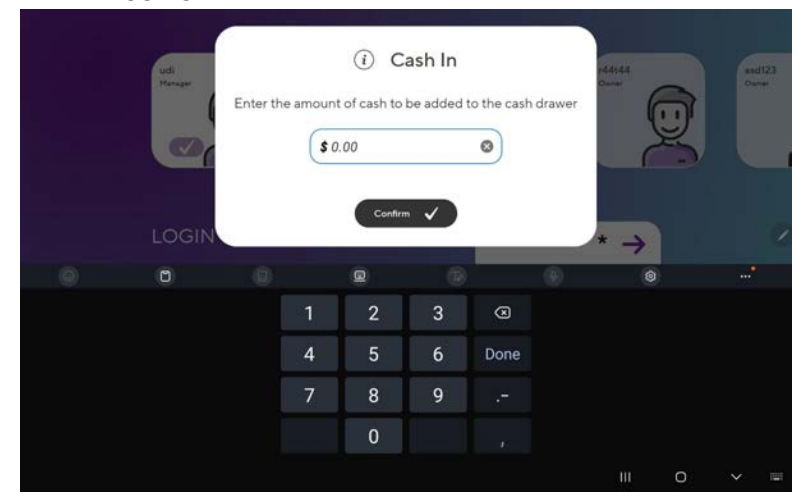

#### • Or from register Actions

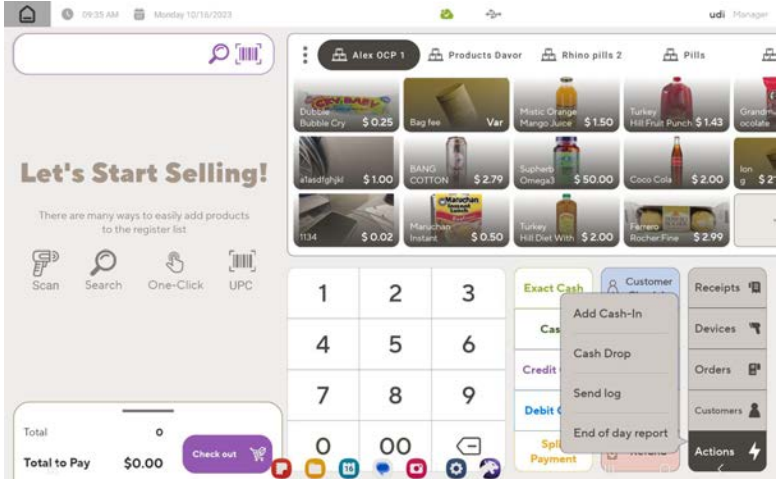

#### Cash out

The 'Cash Out' function will only be accessible after you log out.

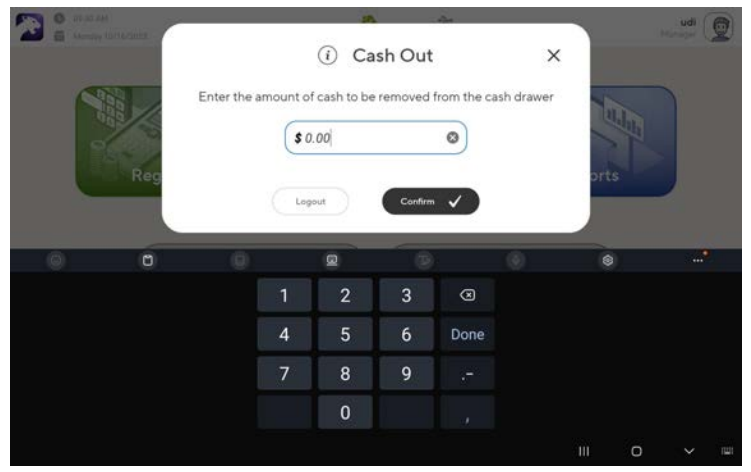

#### Cash drop

Record your cash drop action when you remove money from the register.

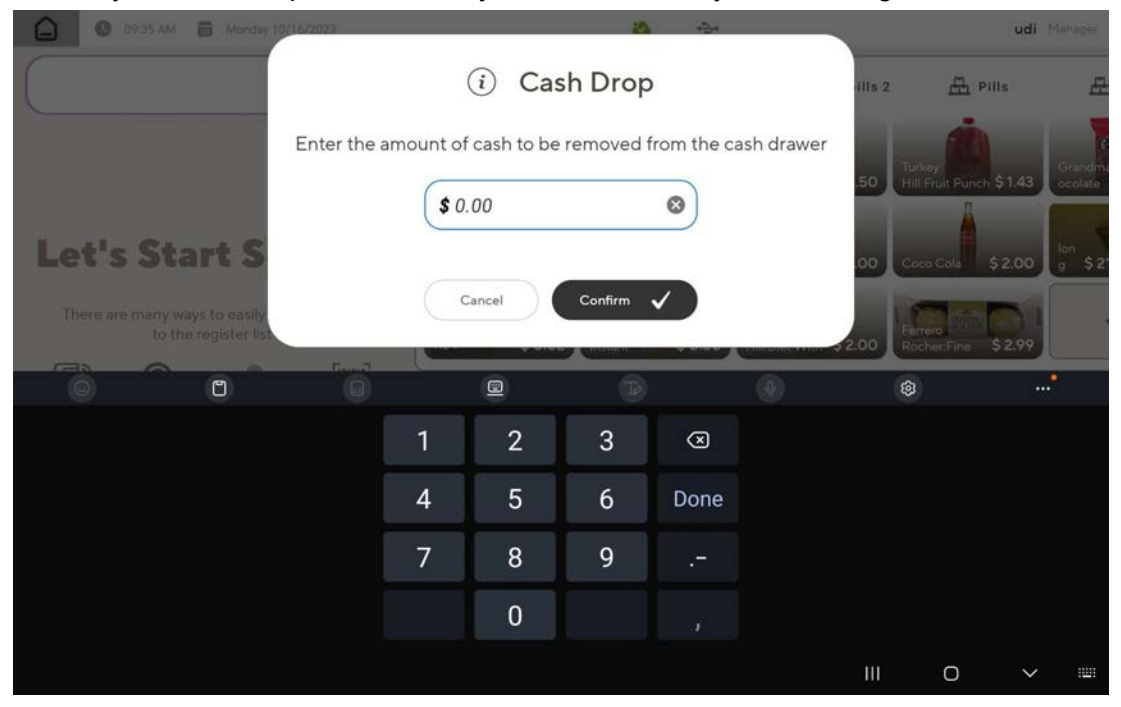

#### Track Your Cash Using the Cash in Hand

Effortlessly track your cash with the 'Cash in Hand' feature. The system will automatically consolidate all your cash actions, including in/out, drops, and transactions, providing a clear overview of your available cash.

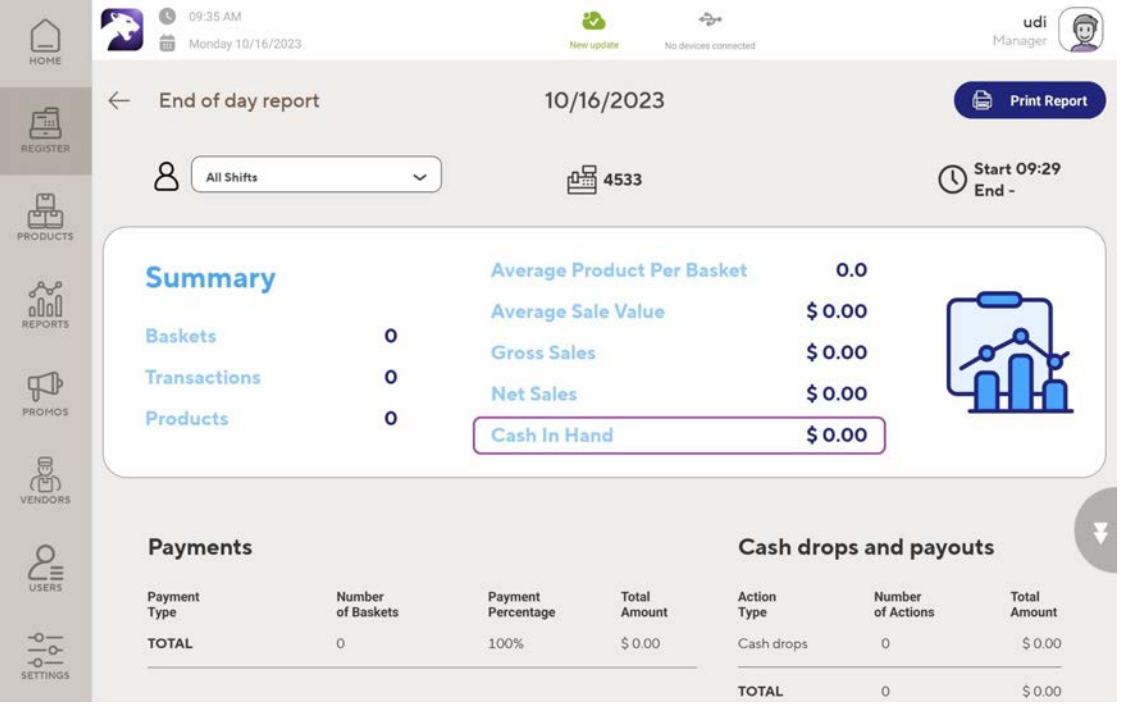

## **Altria Promotions Integration**

Stores participating in the tobacco scan data program can now enjoy Altria promotions directly within Panther POS.

All Altria-approved promotions will be accessible within your in-store promotions system.

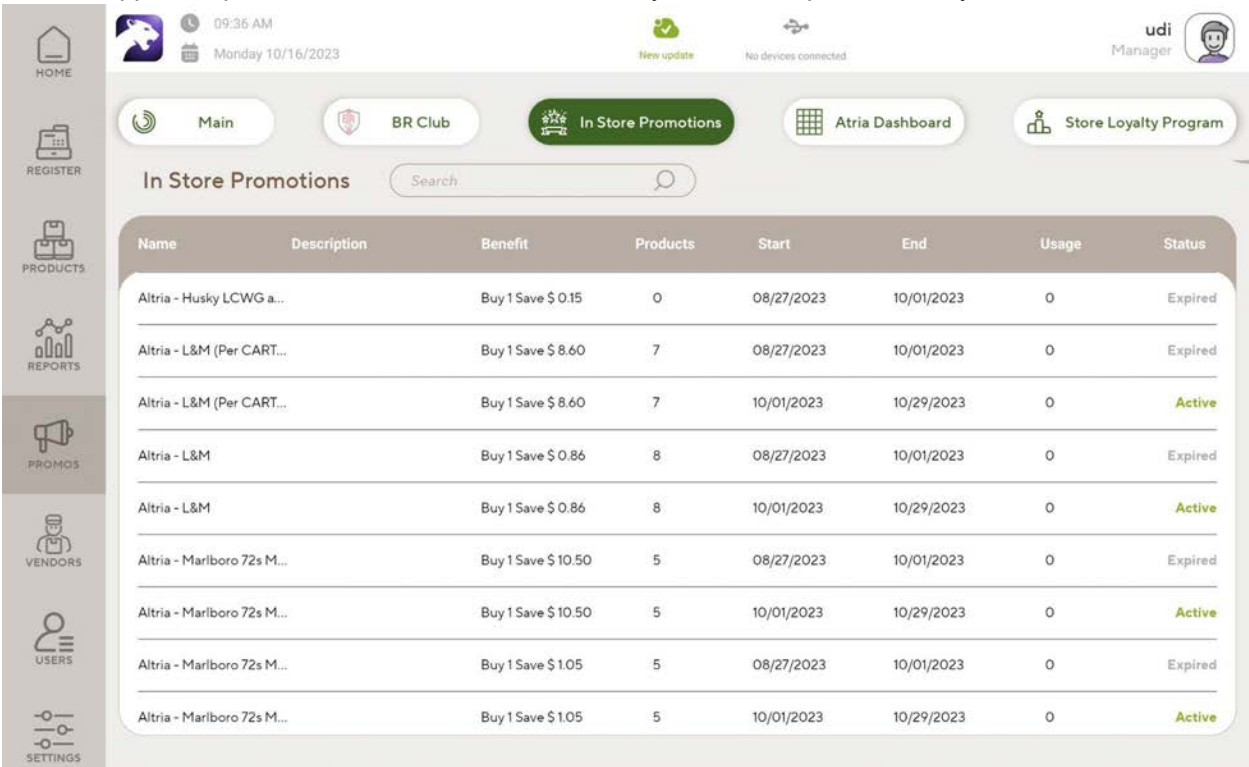

#### Simply tap on each to view the full promotion details. Please note that these promotions are not editable.

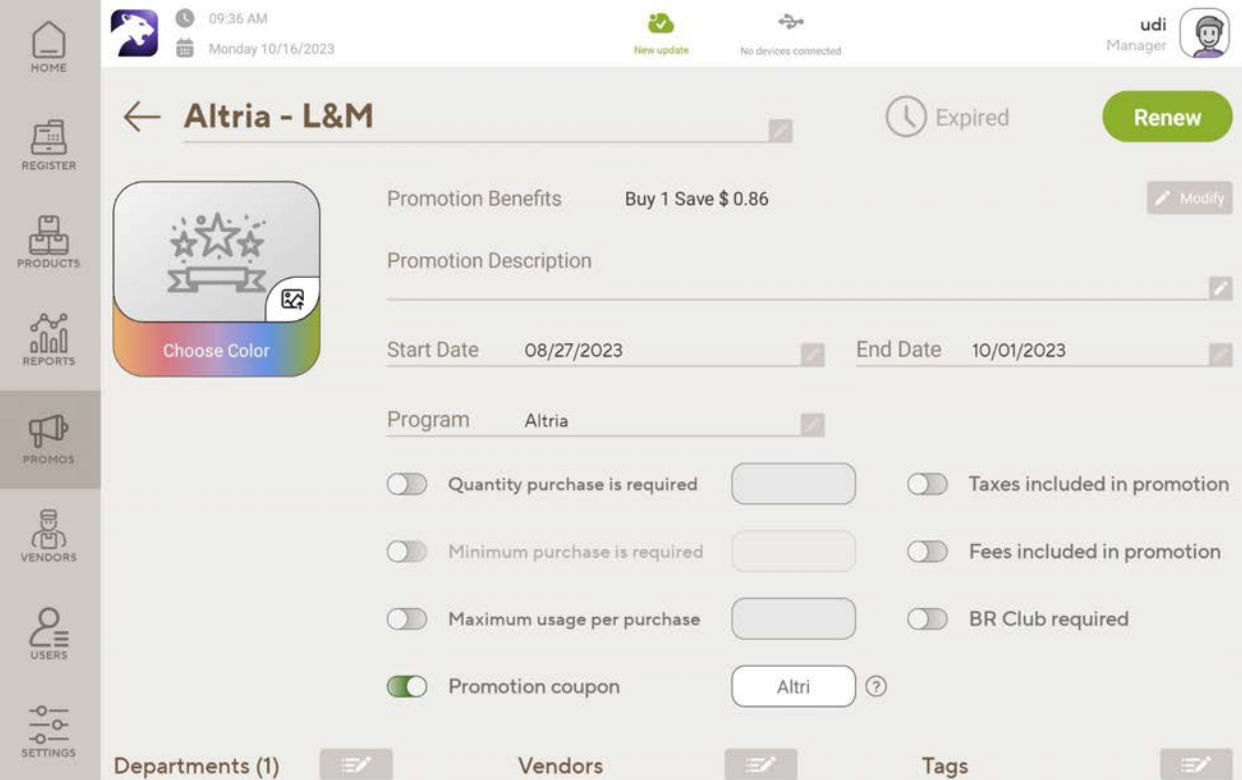

Rest assured, your register will effortlessly apply these promotions to supported products without any additional steps

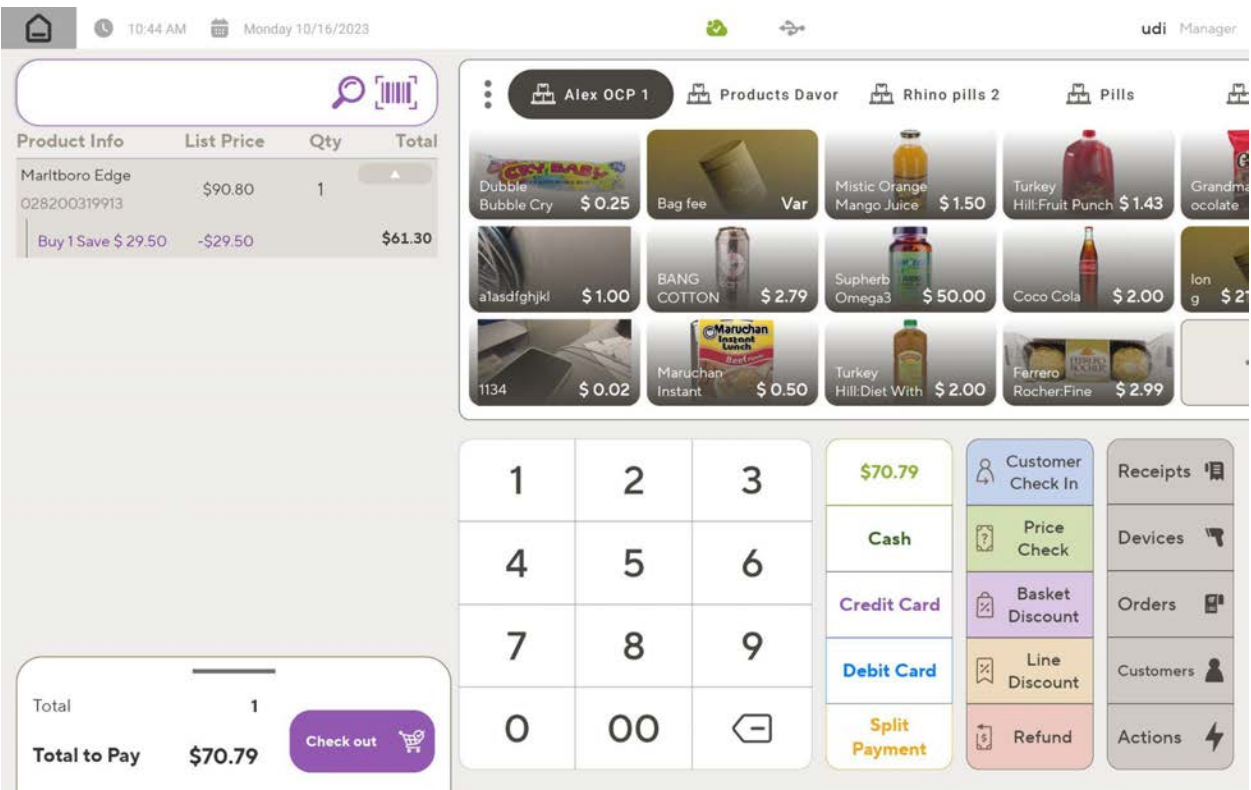

### **Improved Licensing & Tablet Management**

Decided to change tablets? you can now replace the linked device on your terminal from Panther POS with one click!

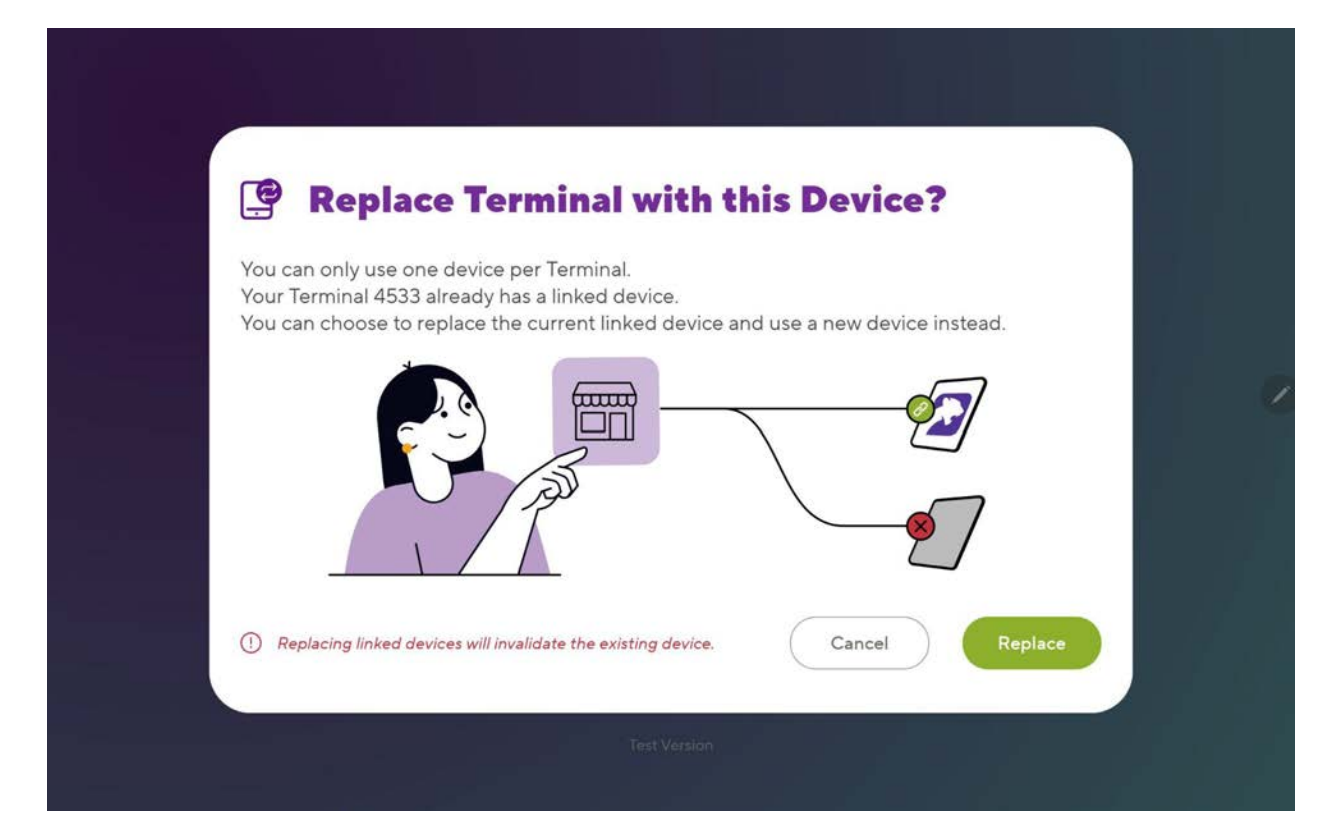